# **... BIHISTOGRAM**

#### PURPOSE

Generates a bihistogram.

# **DESCRIPTION**

The bihistogram is a graphical data analysis technique for summarizing and comparing the distributions of 2 data sets. It is a graphical alternative for the various classical 2-sample tests (e.g., t for location, F for dispersion). Frequencies (or relative frequencies) are plotted on the vertical axis while the response variable is plotted on the horizontal axis.

There are 2 types of bihistograms:

**1.** bihistogram (absolute frequencies are plotted);

**2.** relative bihistogram (relative frequencies are plotted).

The (relative) bihistogram is a plot consisting of 2 (relative) histograms. The (relative) histogram for data set 1 is positioned above the zero-line while the (relative) histogram for data set 2 is positioned below the zero-line. The advantage of the bihistogram is 2-fold:

**1.** the sample sizes do not need to be identical;

**2.** many distributional aspects may be simultaneously tested--shifts in location, shifts in dispersion, changes in symmetry/skewness, outliers, etc.

## SYNTAX 1

BIHISTOGRAM <y1> <y2> <SUBSET/EXCEPT/FOR qualification>

where  $\langle y \rangle$  is the first response variable;

 $<$ y2 $>$  is the second response variable;

and where the <SUBSET/EXCEPT/FOR qualification> is optional.

#### SYNTAX 2

RELATIVE BIHISTOGRAM <y1> <y2>
<>
<>
<>
<>
<SUBSET/EXCEPT/FOR qualification>
<>

where  $\langle y \rangle$  is the first response variable;  $<$ y2 $>$  is the second response variable; and where the <SUBSET/EXCEPT/FOR qualification> is optional.

## EXAMPLES

BIHISTOGRAM Y1 Y2 RELATIVE BIHISTOGRAM Y1 Y2 BIHISTOGRAM Y1 Y2 SUBSET AUTO 4 BIHISTOGRAM Y1 Y2 SUBSET STATE < 25

# NOTE 1

The bihistogram is automatically plotted with the bar switch ON. The CHARACTERS and LINES command settings are ignored. The appearance of the bars (e.g., solid filled or filled with a cross-hatch pattern) can be set with the various BAR attribute setting commands. See the example program for the HISTOGRAM command for some examples.

#### NOTE 2

As with a standard histogram, the class width and the upper and lower class limits can be controlled with the CLASS WIDTH, CLASS LOWER, and CLASS UPPER commands.

#### DEFAULT

None

## **SYNONYMS**

None

## RELATED COMMANDS

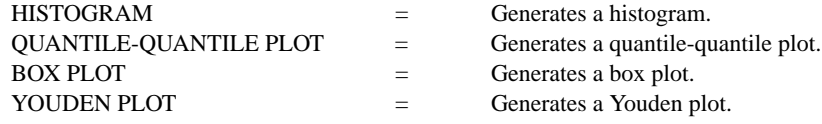

# **Graphics Commands ... BIHISTOGRAM**

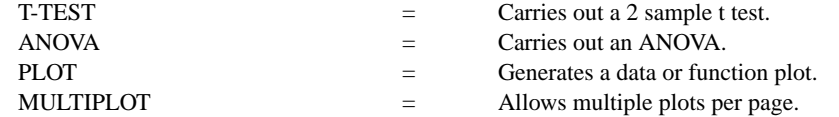

## APPLICATION

Exploratory Data Analysis

## IMPLEMENTATION DATE

88/9

# PROGRAM

SKIP 25 READ AUTO83B.DAT Y1 Y2

. LEGEND 1 COMPARING 2 DISTRIBUTIONS LEGEND 2 BIHISTOGRAM

. DELETE Y2 SUBSET Y2 < 0 BIHISTOGRAM Y1 Y2

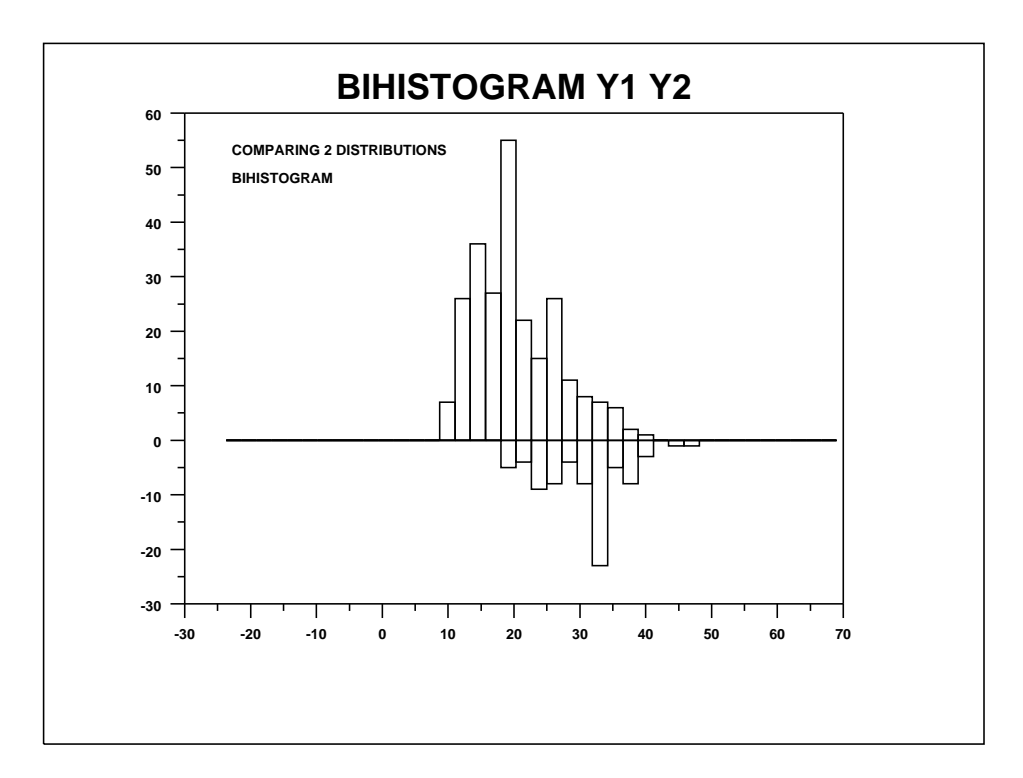